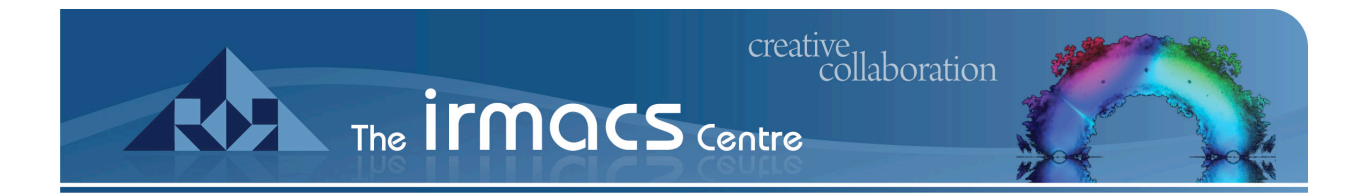

# Remote File Access

Accessing your files remotely

**IRMACS** IT Services June 2012

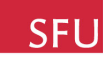

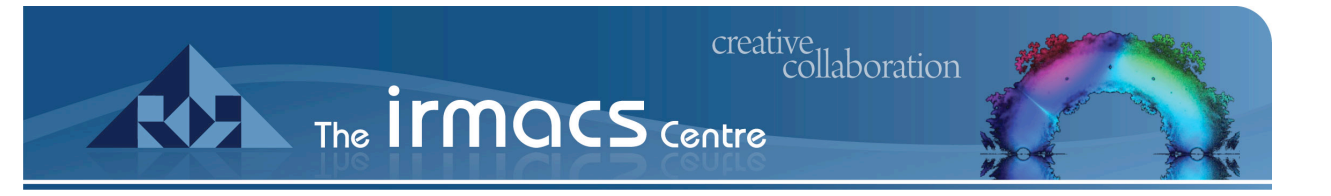

# Remote Access

### Introduction

This document demonstrates how to access your files when you are not on one of the IRMACS workstations. The connection information is summarized below followed by an example using Cyberduck in OS X and then another example using WinSCP in Windows.

You can use SSH (SFTP/SCP) to access your IRMACS files. To do so you need a program that works with SFTP (Cyberduck and WinSCP are the examples used below), your regular IRMACS login information, and the server name:

#### **cobalt.irmacs.sfu.ca**

SFI

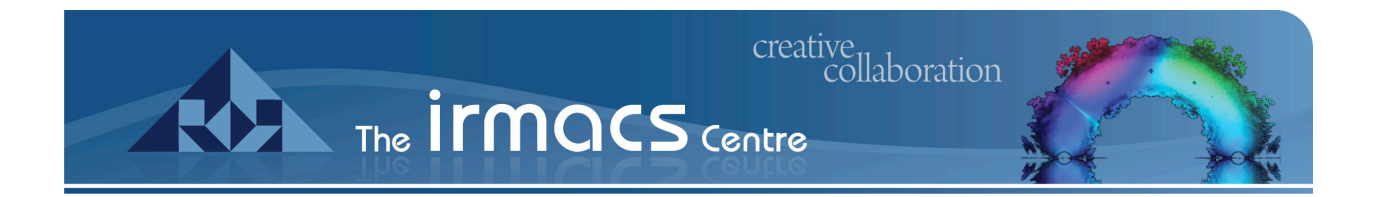

## Cyberduck

Cyberduck is a free program that runs on OS X. You can download it from:

http://cyberduck.ch/

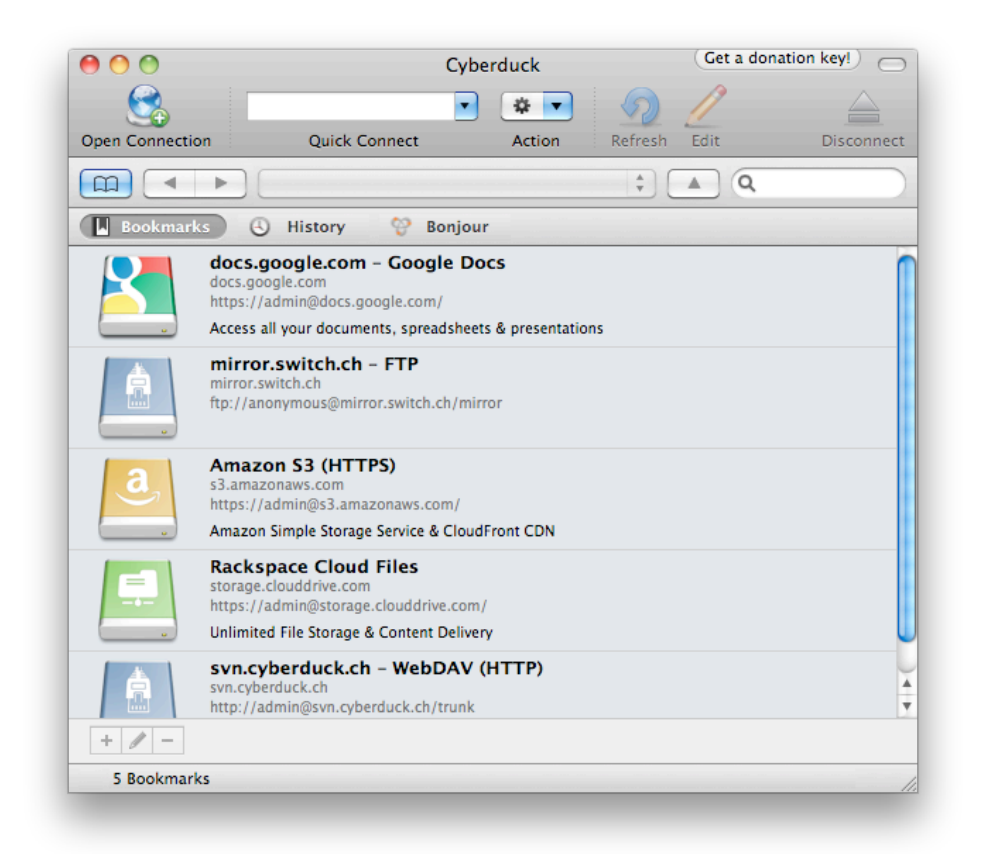

Illustration 1: Select Open Connection

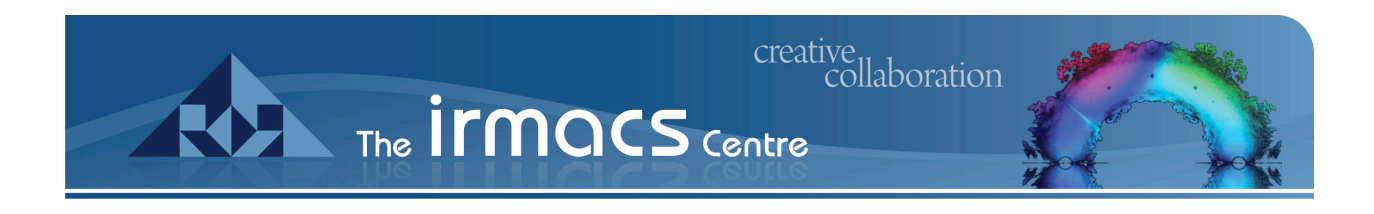

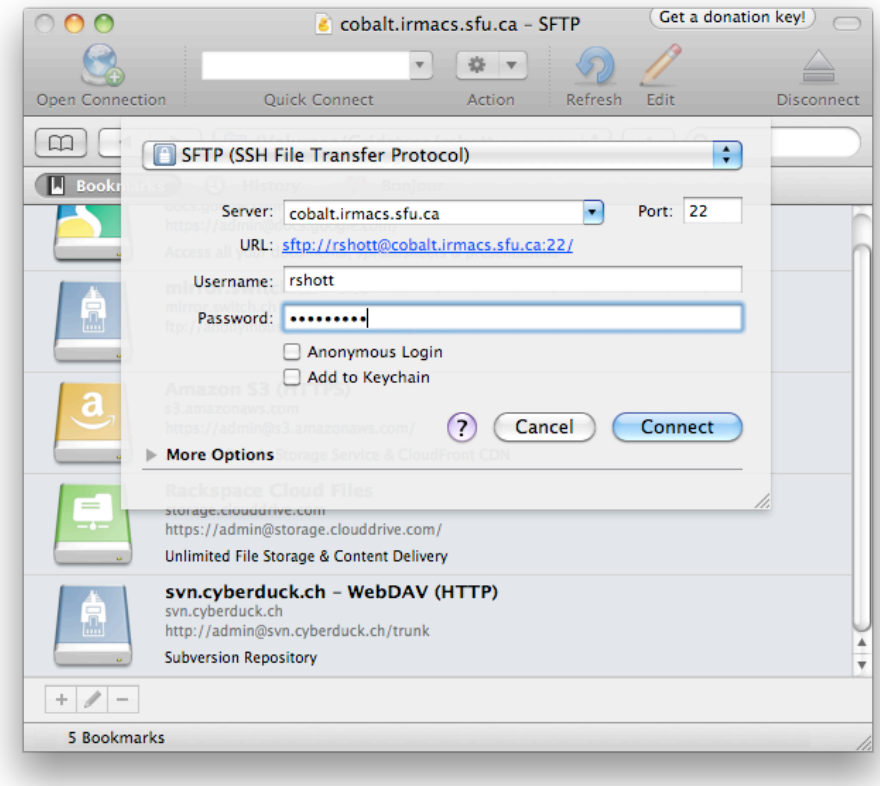

Illustration 2: Fill in the server info as shown, and then enter your IRMACS credentials.

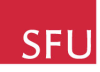

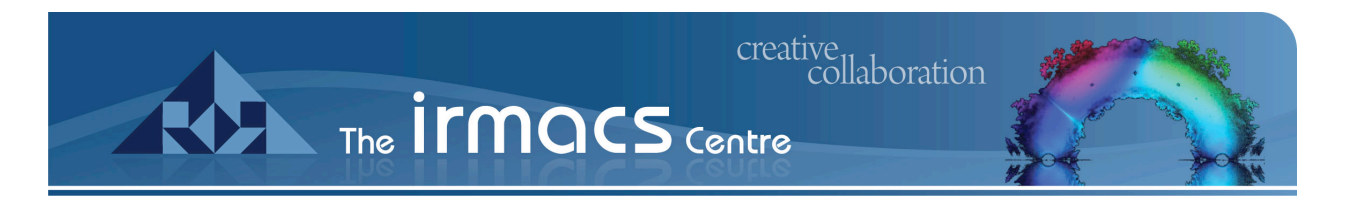

### WinSCP

WinSCP is a free program for Windows that you can download from:

#### http://winscp.net

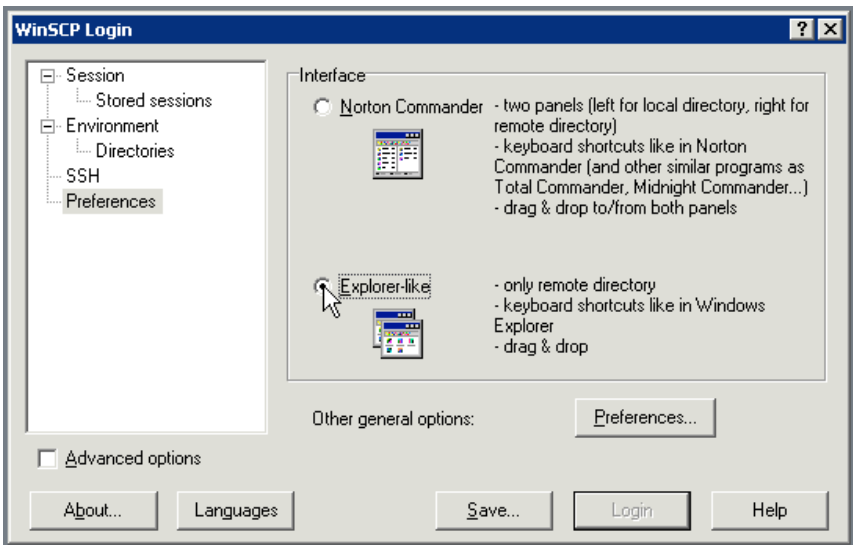

Illustration 1: You may want to change WinSCP to the simpler "Explorer-like" interface.

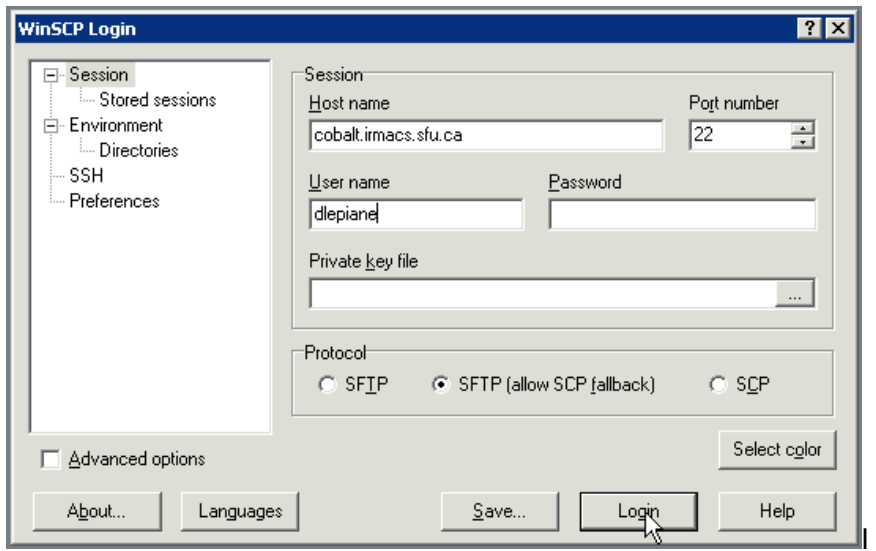

llustration 2: Creating a connection in WinSCP.

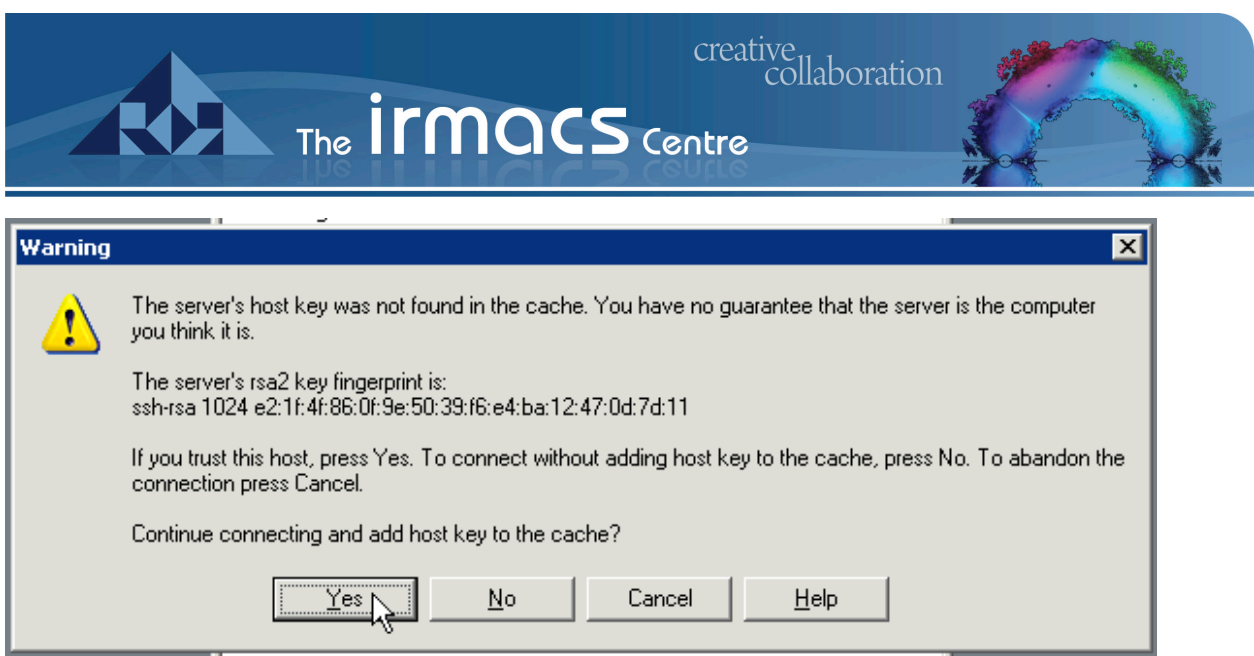

Illustration 3: You will get this connection warning the first time you connect.

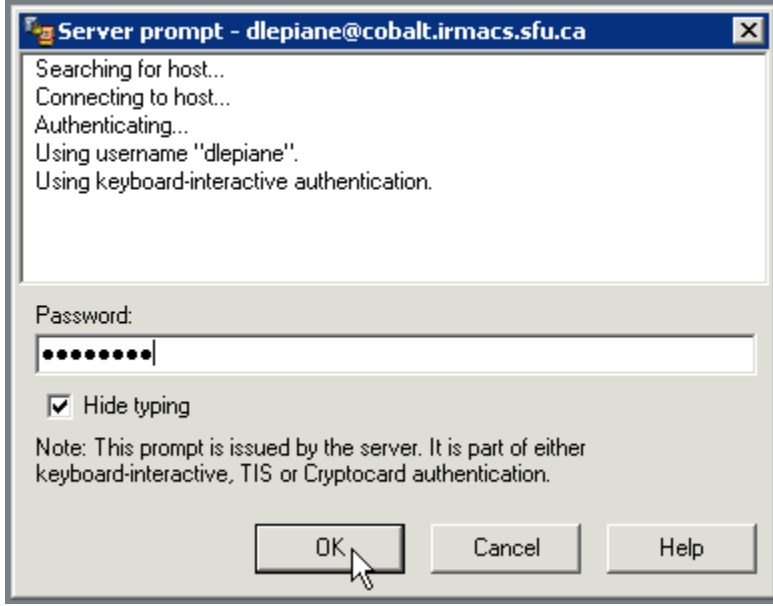

Illustration 4: Give your IRMACS password at the login prompt

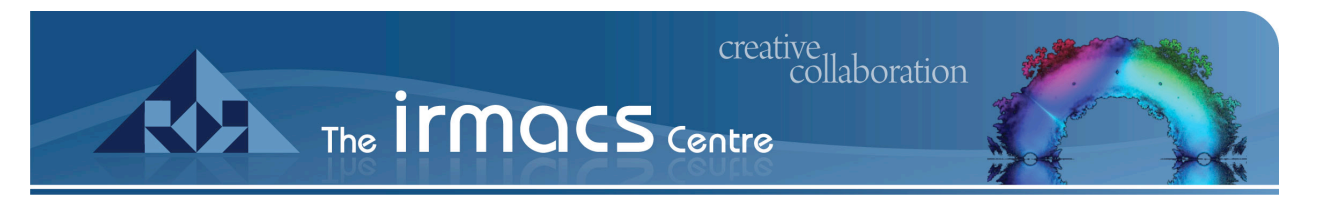

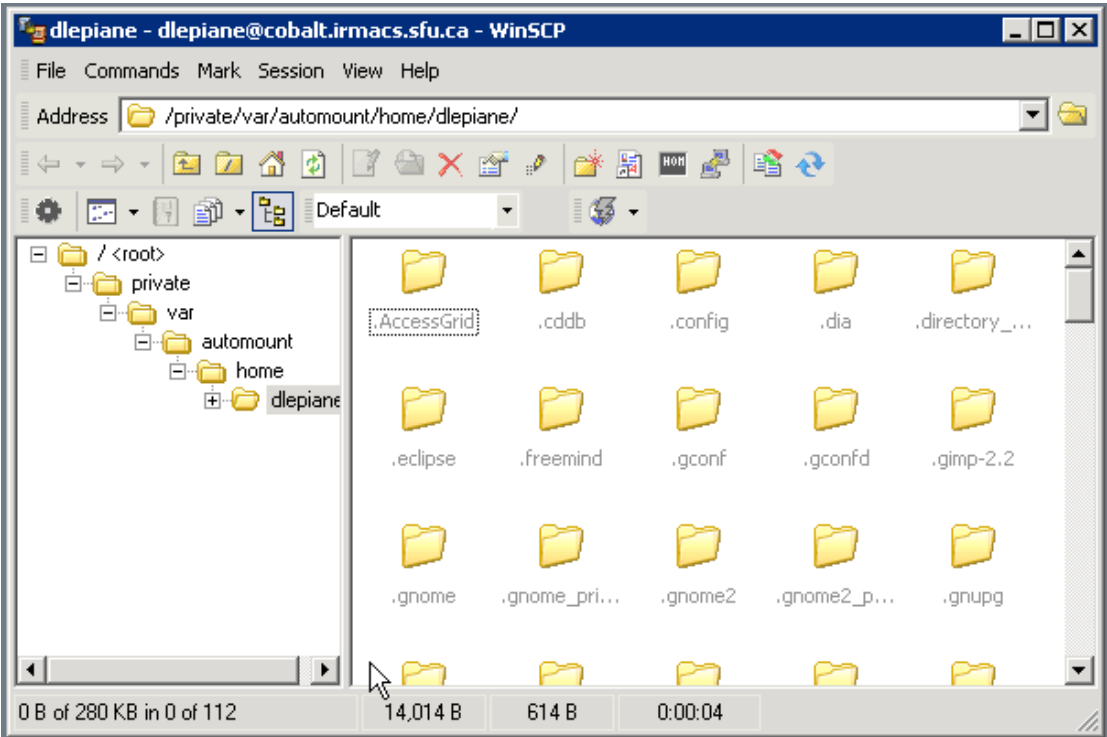

Illustration 5: Your home directory.

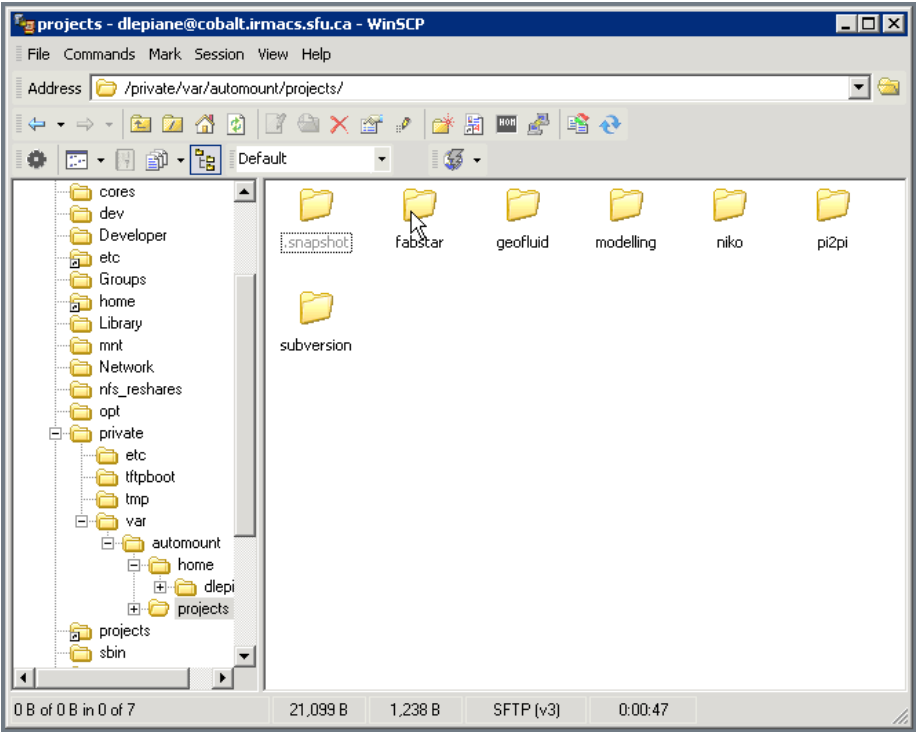

Illustration 6: The projects directory.

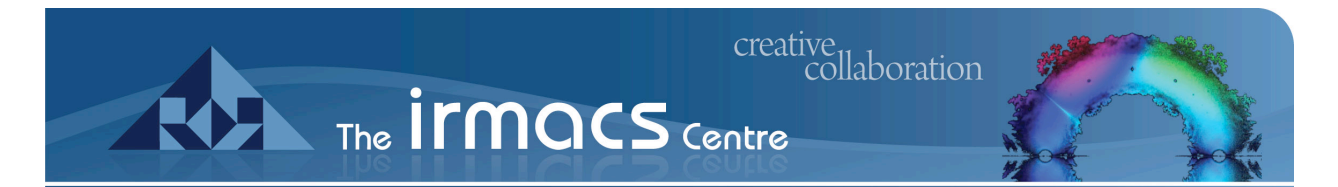

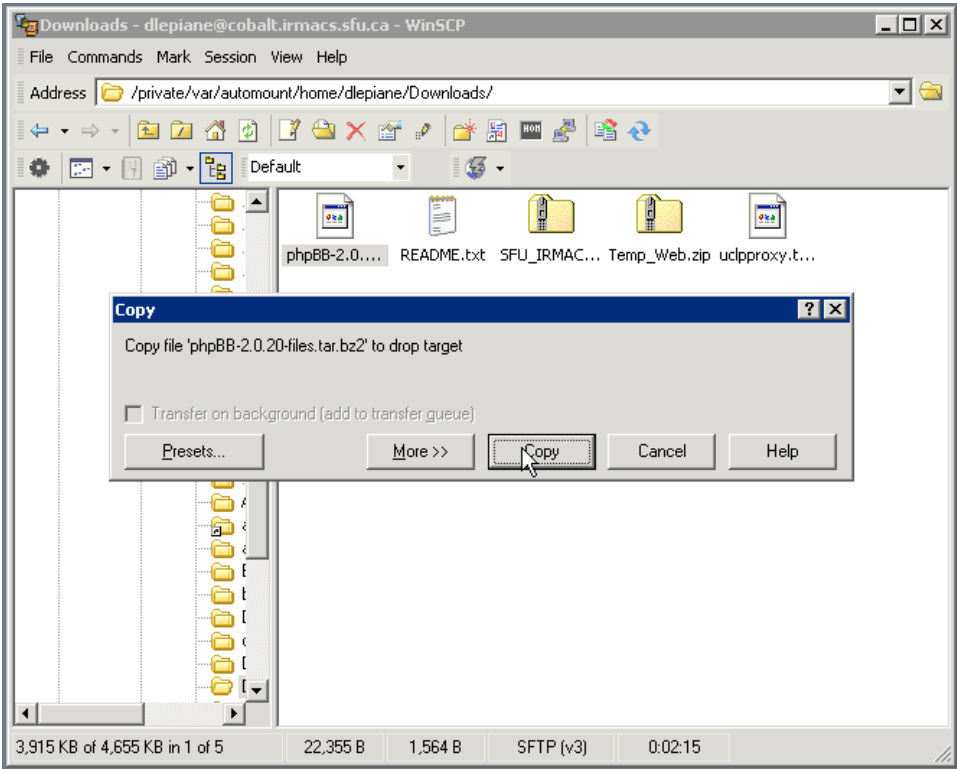

Illustration 7: Copying a file.

| <b>T<sub>ri</sub> Downloads - dlepiane@cobalt.irmacs.sfu.ca - WinSCP</b> |                                                   |                               |                                   |                    |      | $ \Box$ $\times$ |
|--------------------------------------------------------------------------|---------------------------------------------------|-------------------------------|-----------------------------------|--------------------|------|------------------|
| File Commands Mark Session View Help                                     |                                                   |                               |                                   |                    |      |                  |
| /private/var/automount/home/dlepiane/Downloads/<br>Address <sup>1</sup>  |                                                   |                               |                                   |                    |      | ▼∣               |
| ପ                                                                        |                                                   | 小御 風 国 松                      |                                   |                    |      |                  |
| Default<br>偶<br>颤<br>m<br>o                                              |                                                   | 35                            |                                   |                    |      |                  |
| 63% Copying                                                              |                                                   |                               |                                   | 7x                 |      |                  |
|                                                                          |                                                   |                               |                                   | Cancel<br>Minimize | xy.t |                  |
| File:<br>Target:                                                         | phpBB-2.0.20-files.tar.bz2<br>Temporary directory |                               |                                   | Speed              |      |                  |
| Transfer mode:<br>Time left:<br>Bytes transferred:                       | 0:00:00<br>2.483 KB CPS:                          | Binary Resume:<br>Time elapse | Disabled<br>0:00:01<br>2,406 KB/s | 5%<br>100%         |      |                  |
| Disconnect when operation finishes                                       |                                                   |                               |                                   |                    |      |                  |
|                                                                          |                                                   |                               |                                   |                    |      |                  |
| 3,915 KB of 4,655 KB in 1 of 5                                           | 2,601 KB                                          | 4,256 B<br>SFTP (v3)          |                                   | 0:02:17            |      |                  |

Illustration 8: File transfer progress.

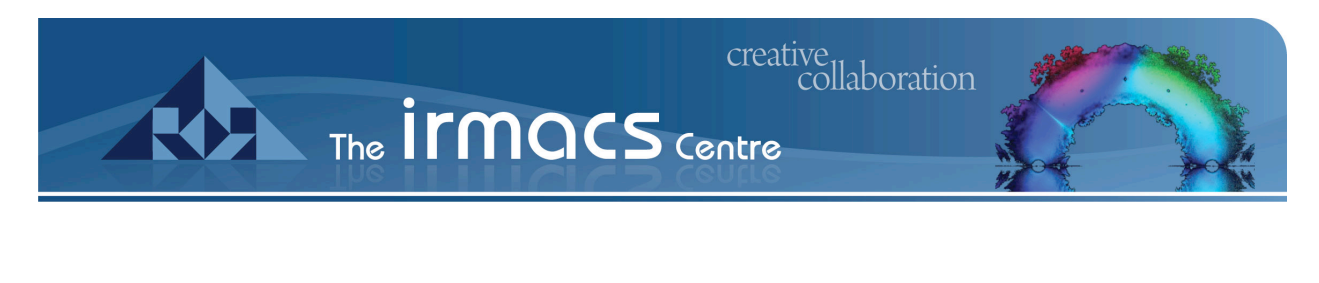

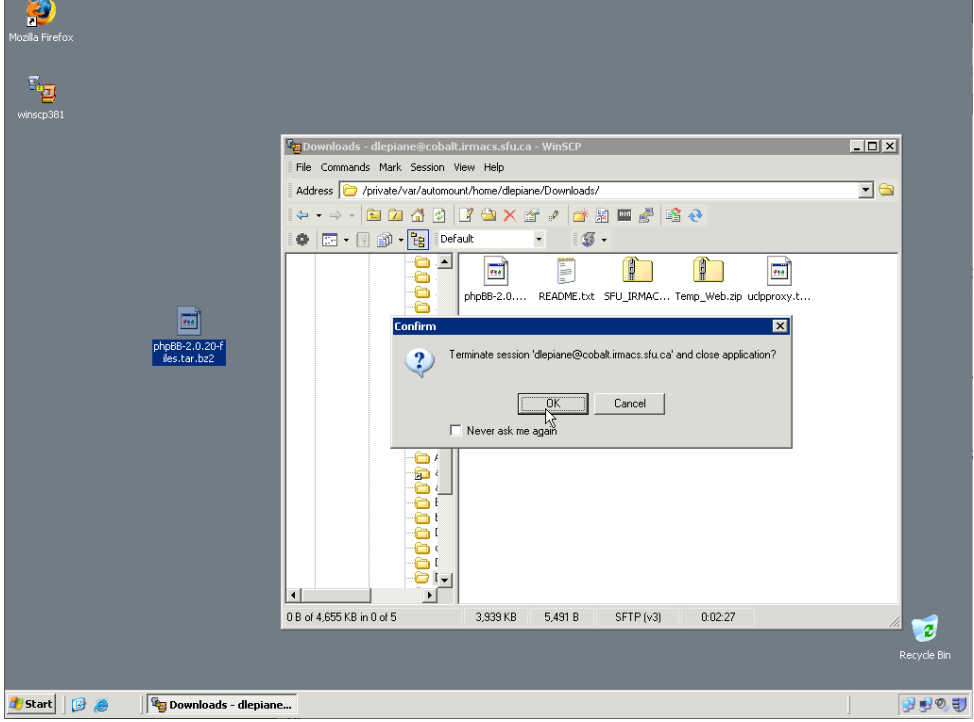

Illustration 9: Disconnecting.

Note: You will see there are a lot of files and folders in your home directory that have names starting with a "." like ".ssh" and they appear in grey. These are program and system configuration files so it is essential that you do not move, modify, or delete any of these files unless you know what you are doing.

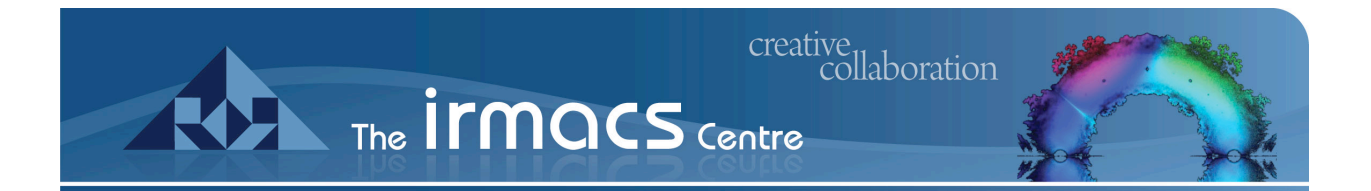

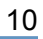

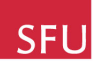